## **Tickets**

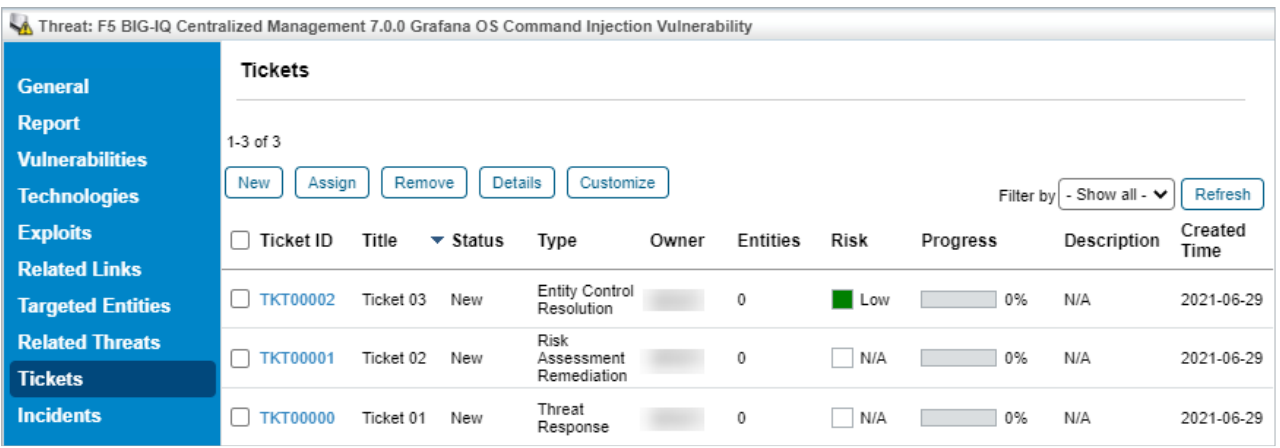

The Tickets tab.

The **Tickets** tab shows a grid with the following details:

- **Ticket ID**: The ID of the ticket. Click on this link to view the ticket details
- **Title**: The ticket title
- **Status**: The current status of the workflow associated with the ticket
- **Type**: The ticket type
- **Owner**: The owner of the ticket
- **Entities**: The entities affected by the ticket
- **Risk**: The severity of the risk
- **Progress**: The current progress made on the resolution of the ticket
- **Description**: A short description of the ticket
- **Created Time**: The time when the ticket was created

Click **New** to create a new ticket.

Select a ticket and click:

- **Assign** to associate an existing ticket to the threat
- **Remove** to disassociate a ticket from the threat
- **•** Details to view the ticket details
- **Customize** to modify the columns displayed in the grid